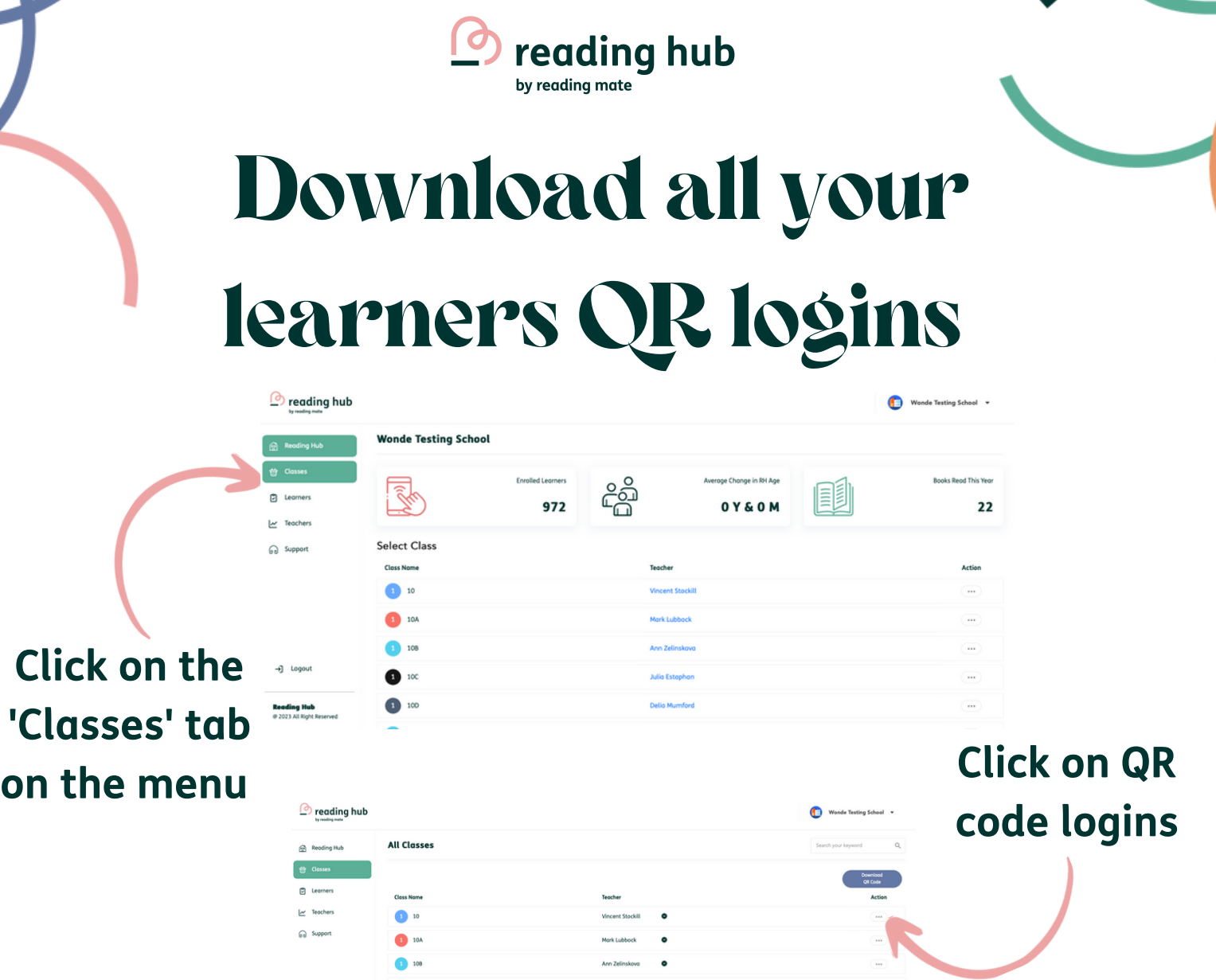

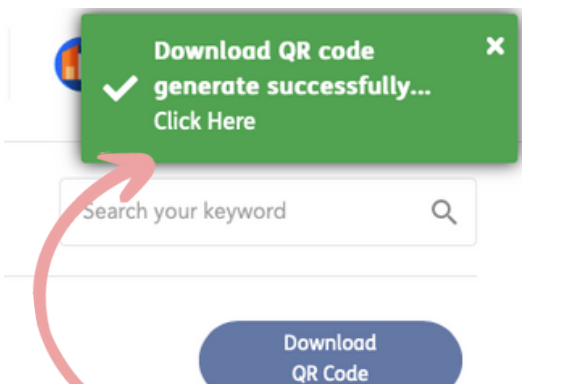

**Click on 'Click here' on the pop up to open the login download**

**Logins will open to show usernames and QR code logins All passwords set to 123456**

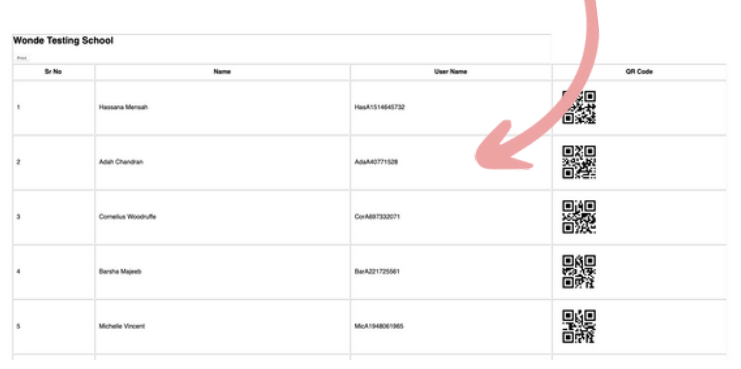

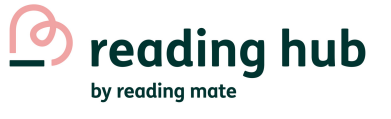

# **How to view all**

## **learners**

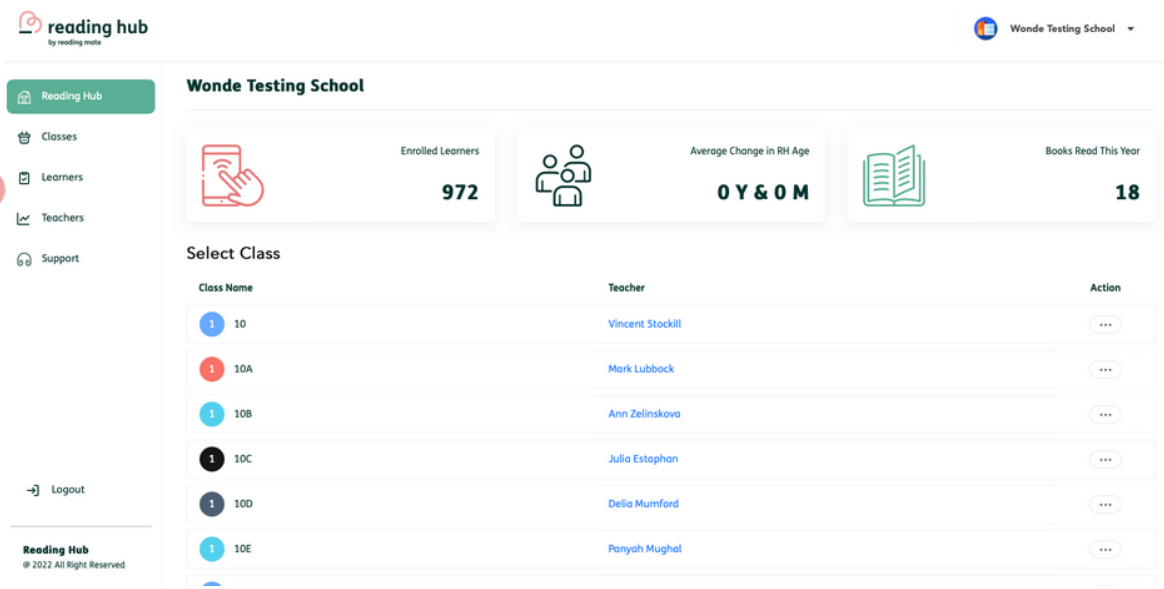

### **Click on the 'Learners' tab on the menu**

 $\circled{2}$  reading hub

### **Learners that have not been assigned to a class will be found here and can be assigned you**

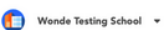

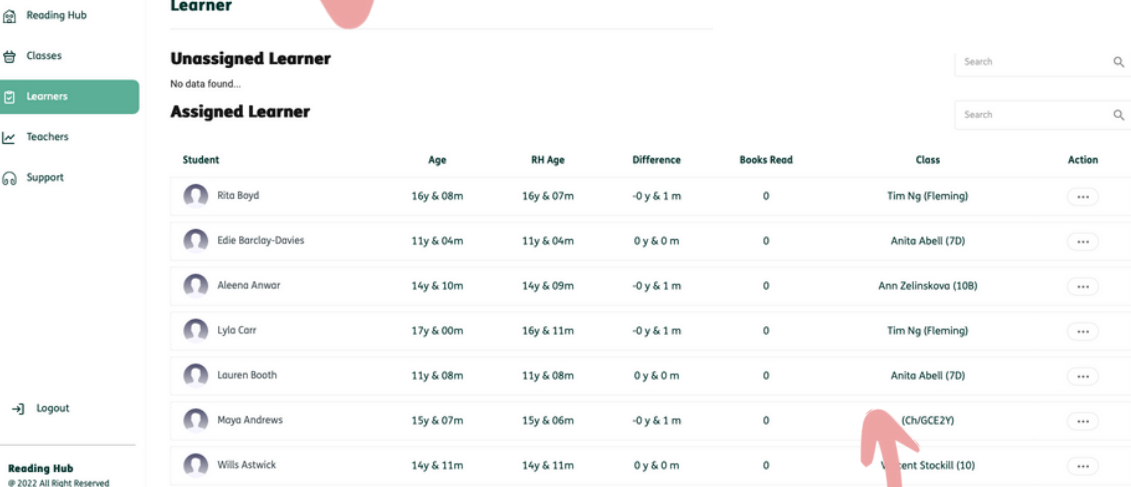

#### **All other learners are found here**

#### **To search for a specific learner click into this search bar**

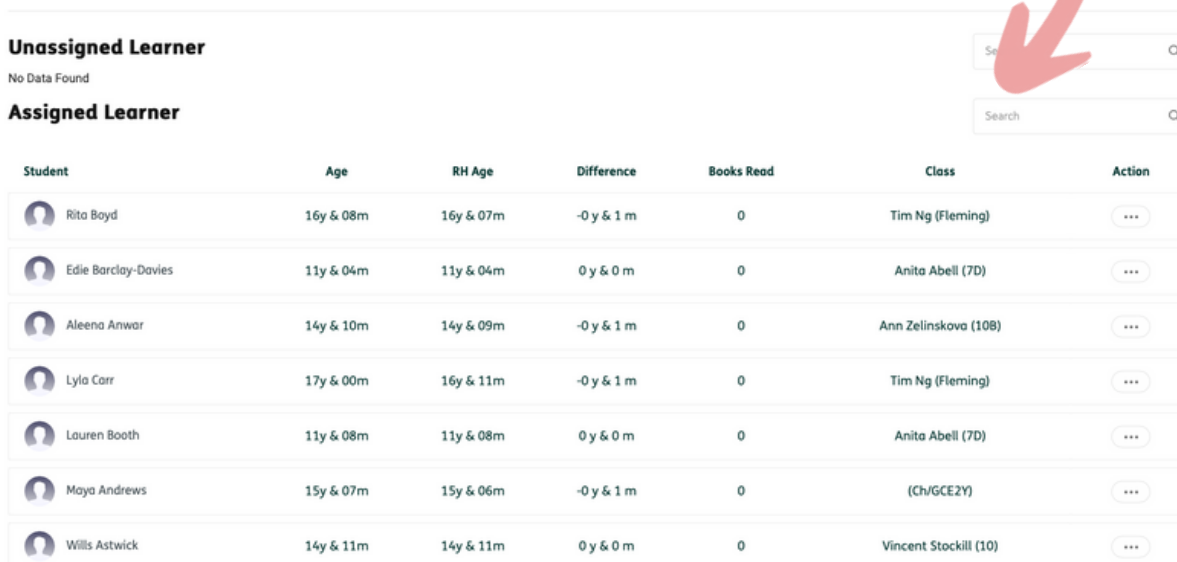

James

Q

#### **Type the name of the learner you wish to find**

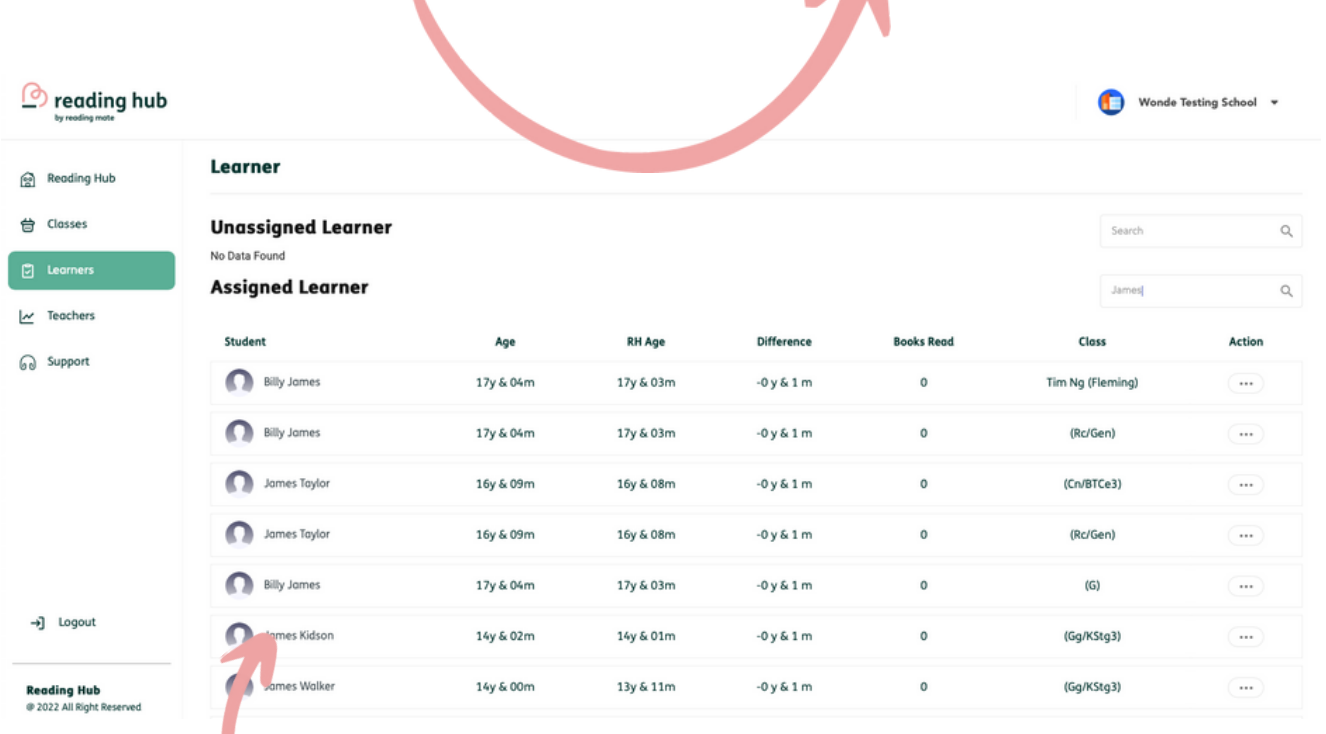

**Relevant learners will now be visible in your list**

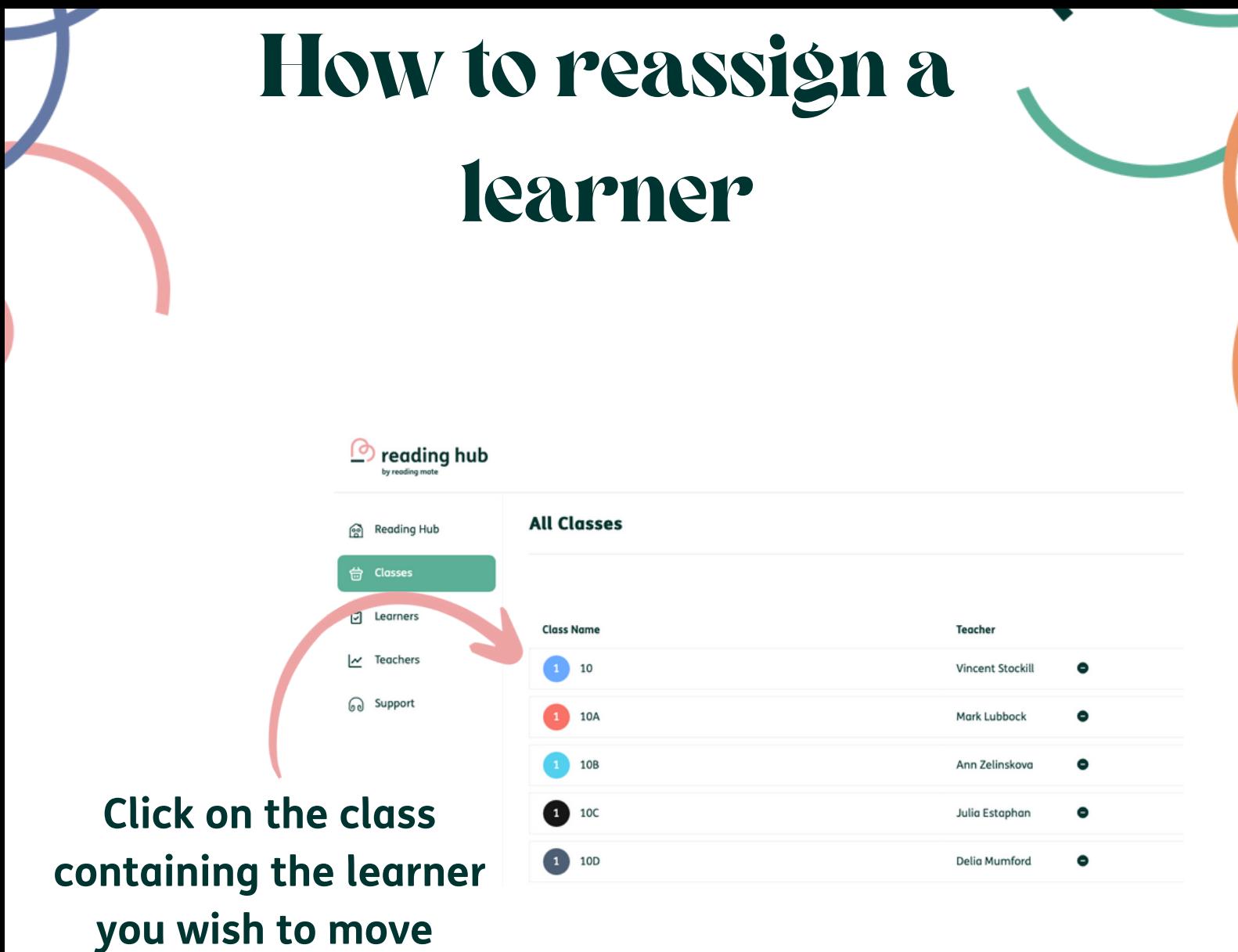

**Follow along the row of the learner you wish to move until you reach the 'class' collumn of drop down boxes**

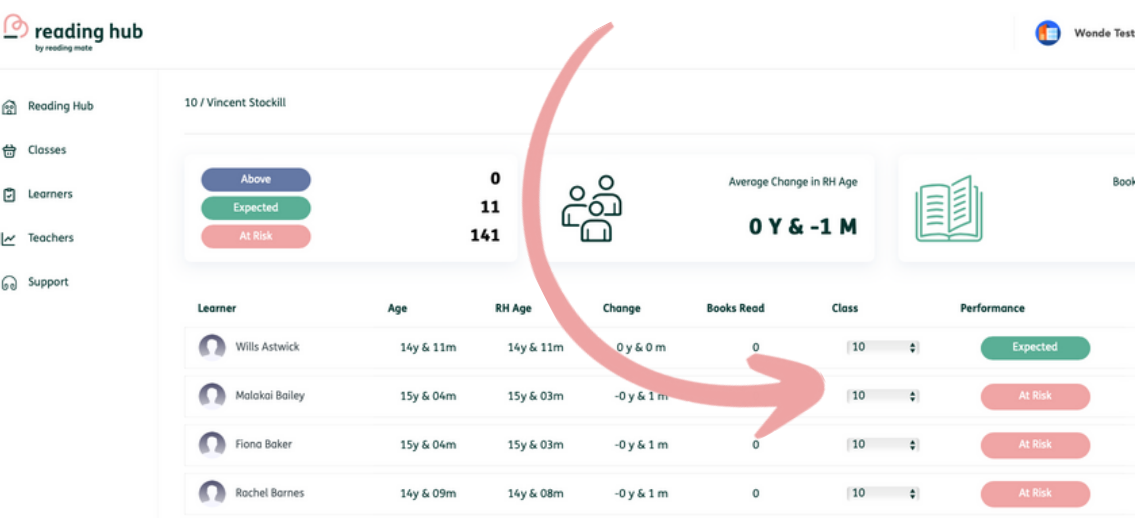

**Click on the new class you wish to move the learner to from the drop down list**

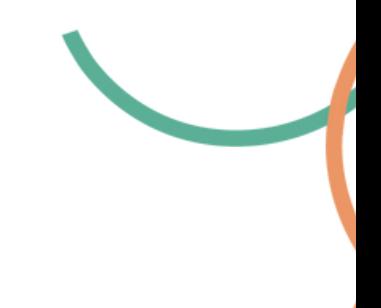

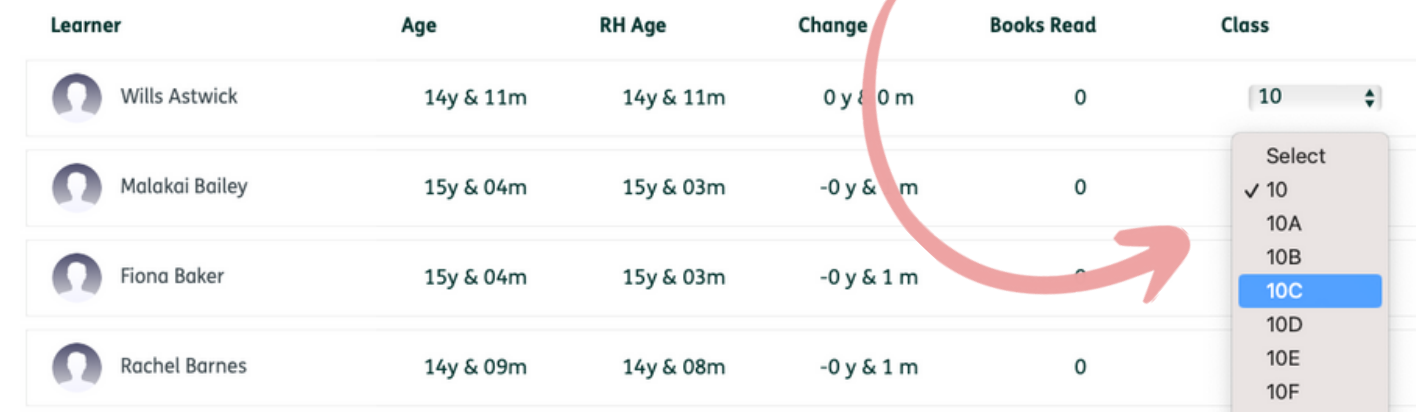

**Class updated message will appear in top right hand corner**

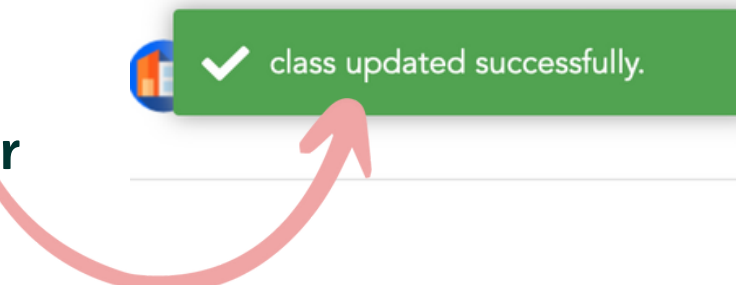

**Learner will now be visible in the new class**

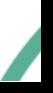